# 6.3. 安全在庫計算

説明を簡略化するため、チャネルのインポートをせず、地点のインポートだけを仮定します。この場合、 地点と品目コードの組み合わせが在庫計画品目を定義します。GMDH Streamlineには、設定に応じて次 の2つの異なる安全在庫があります。

- 計画品目が特定の地点にて販売された場合[GMDHStreamlineは、この品目に安全在庫を割り当て、 [安全在庫列](https://gmdhsoftware.com/documentation-sl/ja:inventory-report#safety-stock)に表示します。これを安全在庫と表記します。
- 計画品目が物流センターを経由して地点に移動する場合「GMDH Streamlineは、この品目に特殊な 安全在庫を割り当て、[DC](https://gmdhsoftware.com/documentation-sl/ja:distribution-center#dc-safety-stock) [安全在庫](https://gmdhsoftware.com/documentation-sl/ja:distribution-center#dc-safety-stock)列に表示します。これを**DC** 安全在庫と表記します。

計画品目が、物流センターで販売され、さらに物流センターを経由して地点に移動する場合「GMDH Streamlineは、物流センタータブの**DC** 安全在庫列に安全在庫と**DC** 安全在庫の合計を表示します。

在庫補充方式に依存しますが、安全在庫または**DC** 安全在庫は、準備在庫の次の評価になります。:

- [定期方式が](https://gmdhsoftware.com/documentation-sl/ja:inventory-replenishment-strategies#periodic-strategy)利用された場合、次のオーダーサイクルの評価
- [ミニマックス方法が](https://gmdhsoftware.com/documentation-sl/ja:inventory-replenishment-strategies#min-max-strategy)利用された場合、リードタイムの評価

## 安全在庫計算方法

GMDH Streamlineが計算する安全在庫は、モデルタイプで異なります。

[間欠需要モデル以](https://gmdhsoftware.com/documentation-sl/ja:iv-panel#intermittent_demand_model)外のモデルタイプでは、次の計算方法のいずれか1つを利用し、安全在庫を計算しま す。

● 次の数式を用いて、設定されたサービス率から、安全在庫を計算:

 $Safety \; stock = \alpha \times \delta \times \sqrt{t}$  (1)

ここで:

- •α は、設定されたサービス率から[明確に決](https://en.wikipedia.org/wiki/Quantile)定されます。
- δ は、学習セットのモデル[の不偏標準偏差](https://en.wikipedia.org/wiki/Unbiased_estimation_of_standard_deviation)です。品目がn個のチャネル(n個のモデルを持つ)経由 で販売された場合、δ は次のように計算されます。:

 $\delta = \sqrt{\delta^2_{1} + \delta^2_{2} + \ldots + \delta^2_{n}}$ 

- 定期方式の場合、t はオーダーサイクルです。ミニマックス補充方式の場合、t はリードタイム です。オーダーサイクルとリードタイムは、計算前にデータ集計期間で変換されています。
- リードタイムとオーダーサイクルを加算した期間後の n データ集計期間中の需要を計算します。 このnは[、安全在庫期間](https://gmdhsoftware.com/documentation-sl/ja:configuring-the-inventory-parameters#safety-stock-periods)パラメータです。

安全在庫期間の例を挙げます。月次データを使い、データ集計期間を1か月と仮定します。ここで、安

全在庫期間 = 2を設定すると、安全在庫は2か月分の需要の合計値となります。さらに、リードタイム が30日、オーダーサイクルが1か月のため、リードタイムとオーダーサイクル経過後である2月と3月の 需要の合計値が安全在庫になります(下記の図を参照)。安全在庫期間は小数でも設定できます。

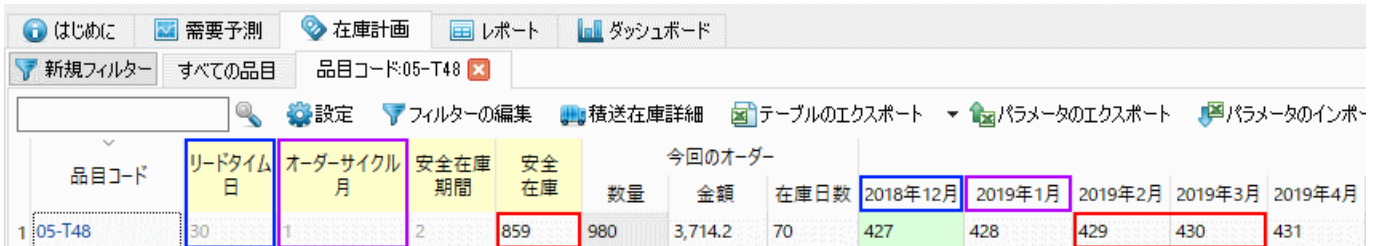

上記2つの値から最大値を取得。

**DC** 安全在庫の計算は、安全在庫と同じ計算方法の1つを利用します。ただし、数式(1)だけが異なりま す。

$$
DC\ safety\ stock = \sqrt{SS^2_{1}(a,t) + SS^2_{2}(a,t) + ... + SS^2_{m}(a,t)}\tag{2}
$$

$$
{\scriptstyle S\!S\!}{}_i\!\left(\alpha,t\right)\!=\!\alpha\!\times\!\delta_i\!\times\!\sqrt{t}\,,\,i\!=\!\overline{1,m}
$$

#### ここで:

- m は、物流センターから供給を受ける地点数です。
- δ. は、i番目の地点の学習セットのモデル[の不偏標準偏差](https://en.wikipedia.org/wiki/Unbiased_estimation_of_standard_deviation)です。
- α は、設定された**DC** サービス率から決定されます。
- 定期方式の場合、t は**DC** オーダーサイクル値です。ミニマックス方法の場合、t は**DC** リードタ イム値です。**DC** オーダーサイクルと**DC** リードタイムの2つの値は、計算前にデータ集計期間で 変換されています。

### 間欠需要モデル用の安全在庫

T を安全在庫が計算される将来の[データ集計期間と](https://gmdhsoftware.com/documentation-sl/ja:definitions-and-concepts#data-aggregation-period)仮定します。

T ≤ 1 のとき、安全在庫は、次の対数正規分布の推定値となります。:

$$
Safety\ stock = 10^{\Phi^{-1}}(SL)\widehat{Dev} + \log_{10}\left(\widehat{Med}\right)_{(3)}
$$

ここで:

- $\Phi^{-1}(\,\cdot\,)$  は、標準正規分布[の分位](https://en.wikipedia.org/wiki/Quantile_function)です $^1$ []
- SL 設定されたサービス率です。
- $\widehat{Dev}$   $0.0$ . $M$ で表現された対数正規分布の偏差の推定値です。これは間欠需要モデルの**偏差**パラ メータです。
- $\widehat{Med}$  対数正規分布の中央値の推定値です。これは間欠需要モデルの中央値パラメータです。

[モデルタ](https://gmdhsoftware.com/documentation-sl/ja:iv-panel#intermittent_demand_model)ブの偏差と中央値のパラメータは、ユーザーが調整できます。

T > 1 の場合、安全在庫は次の3つの手順から計算されます。:

1. 最初に、  $\widehat{Dev}$  と  $\widehat{Med}$  の推定値の探索をします。 2. 次の方法に従い、推定値の補正します。:

$$
\widehat{Med} = \widehat{Med} \left( 1 + P_t \times (T - 1) \right)
$$
\n
$$
\widehat{Dev} = MAX \left[ \widehat{Dev} \left( 1 + P_t \times (T - 1) \right) + \widehat{Med}^2 \times Var \right]_{B} (T - 1), 0.01
$$

ここで:

- P<sub>t</sub> 取引確率です。
- Var<sub>B(T 1)</sub> -[2項分布の](https://en.wikipedia.org/wiki/Binomial_distribution)分散の推定値です。

3. 補正した推定値を利用した数式(3)を利用し、安全在庫を計算します。

T が小数の時2項分布は成り立ちませんが、分散の数式[はあります](https://en.wikipedia.org/wiki/Binomial_distribution#Variance)[

## 最終的な安全在庫

安全在庫または**DC** 安全在庫[の計算](#page--1-0)後、GMDH Streamlineは、これらを次の方法のどちらかで再計算し ます。

- Safety stock = Display  $qty +$  Safety stock
- 安全在庫 = MAX([陳列数量,](https://gmdhsoftware.com/documentation-sl/ja:database-connection-data-types#min-shelf) 安全在庫) (デフォルト)
- 安全在庫 = 陳列数量 + 安全在庫

陳列数量をインポートしていない場合、陳列数量は0になります。

[プロジェクト設定か](https://gmdhsoftware.com/documentation-sl/ja:program-settings#min-shelf-and-ss)ら、上記の方法を切り替えることができます。

# 安全在庫負債

2段階モデルで在庫を補充するため「GMDH Streamlineは、安全在庫負債アプローチを利用します。次の 例を考えます(下記の図を参照)。

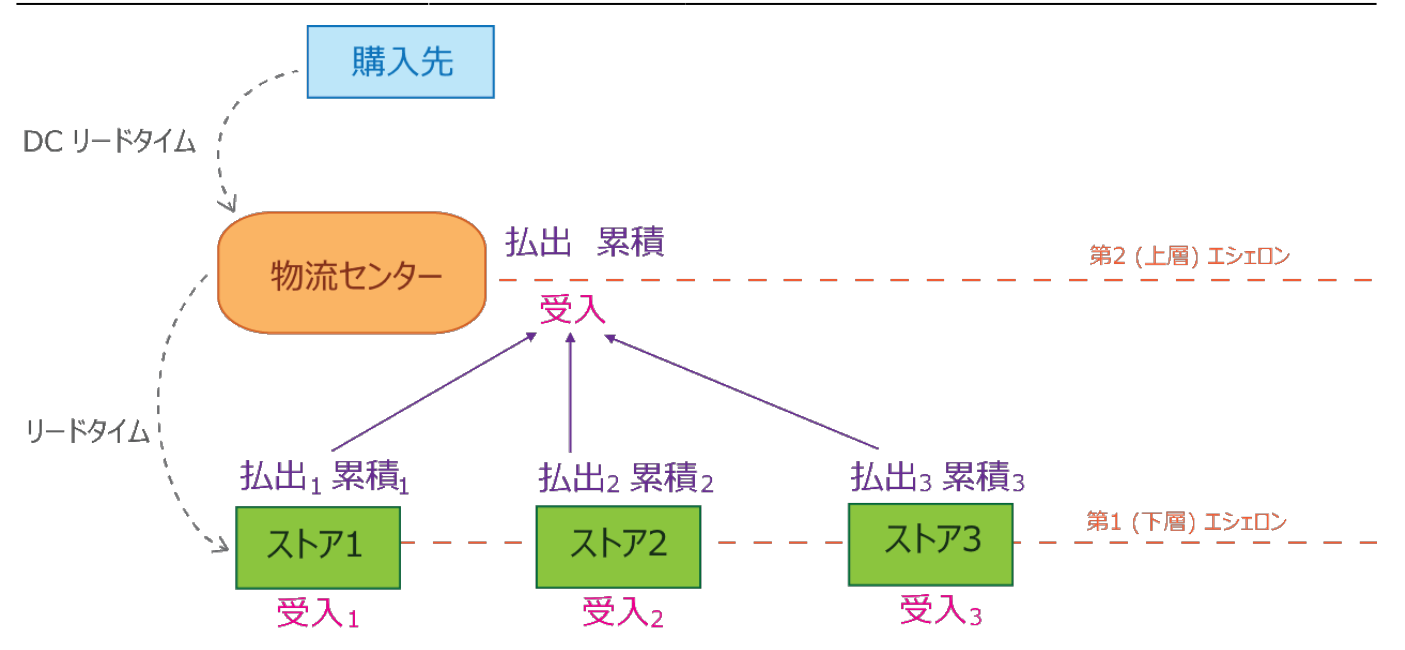

図中には、4つの地点があります。1つは物流センターで、最上層のエシェロンに位置します。残りの3 つの地点は、保管所であり、最下層のエシェロンに位置します。それぞれの地点で、次の3つの安全在 庫の特性が計算されます。:

- 払出 上層のエシェロンに渡される安全在庫負債です。この数量は、地点の安全在庫を推奨す る在庫水準に維持するために、改めて在庫が必要となる数量です。予期しない需要のばらつきか ら安全在庫が消費されたときに、安全在庫負債 払出が増加します。この安全在庫負債は、現在の エシェロンにて[計算され、](#page--1-0)上位のエシェロンに払出され、上層のエシェロンから補充する必要が あることを意味します<sup>2</sup>日
- 受入 安全在庫負債 受入は、下層のエシェロンから受け入れる安全在庫負債です。安全在庫負 債 受入は、下層のエシェロンからの安全在庫負債払出の合計として[、計算](#page--1-0)されます<sup>3</sup>/口
- 累積 安全在庫負債 累計は、**DC** リードタイム中に累積された安全在庫負債です。安全在庫負 債 累計は、受入となった負債と下層のエシェロンで予測された需要の中で、**DC** リードタイム中 に、現在の**DC** 手持ち在庫では満たすことができない数量の合計としてし[て計算され](#page--1-0)ます。この 総量は、DCを対象とす[るオーダー計画](https://gmdhsoftware.com/documentation-sl/ja:ordering-plan-calculation-dc)の計算に利用されます<sup>4</sup> $\Pi$

安全在庫負債 受入と安全在庫負債 払出は、最下層のエシェロンに位置する複数の地点で0と等しくな ることは、明らかです「IGMDH Streamlineが、最上層のエシェロンで安全在庫負債 払出を計算したとし ても、この結果は、物流センターの補充結果の作成には、一切影響がありません。GMDH Streamlineは、 表示目的のみでこれを[表示し](#page--1-0)ます。

## 安全在庫負債 払出

2段階モデルでは、各計画品目の安全在庫負債 払出を計算します。現在の手持ち在庫水準とリードタイ ム中の需要に依存しますが、安全在庫負債 払出は次を含む可能性があります。:

- 現在の安全在庫負債 手持ち在庫水準が、安全在庫の閾値よりも下回る数量
- 予測される負債 リードタイム中に需要予測を原因として、手持ち在庫水準が減らされる数量

適用できる場合をすべて考慮します。

D(LT) – リードタイム中の計画品目の需要。

制約(最小ロット∏最大ロット∏丸め)がない場合、安全在庫負債 払出の計算は、次のロジックに従いま

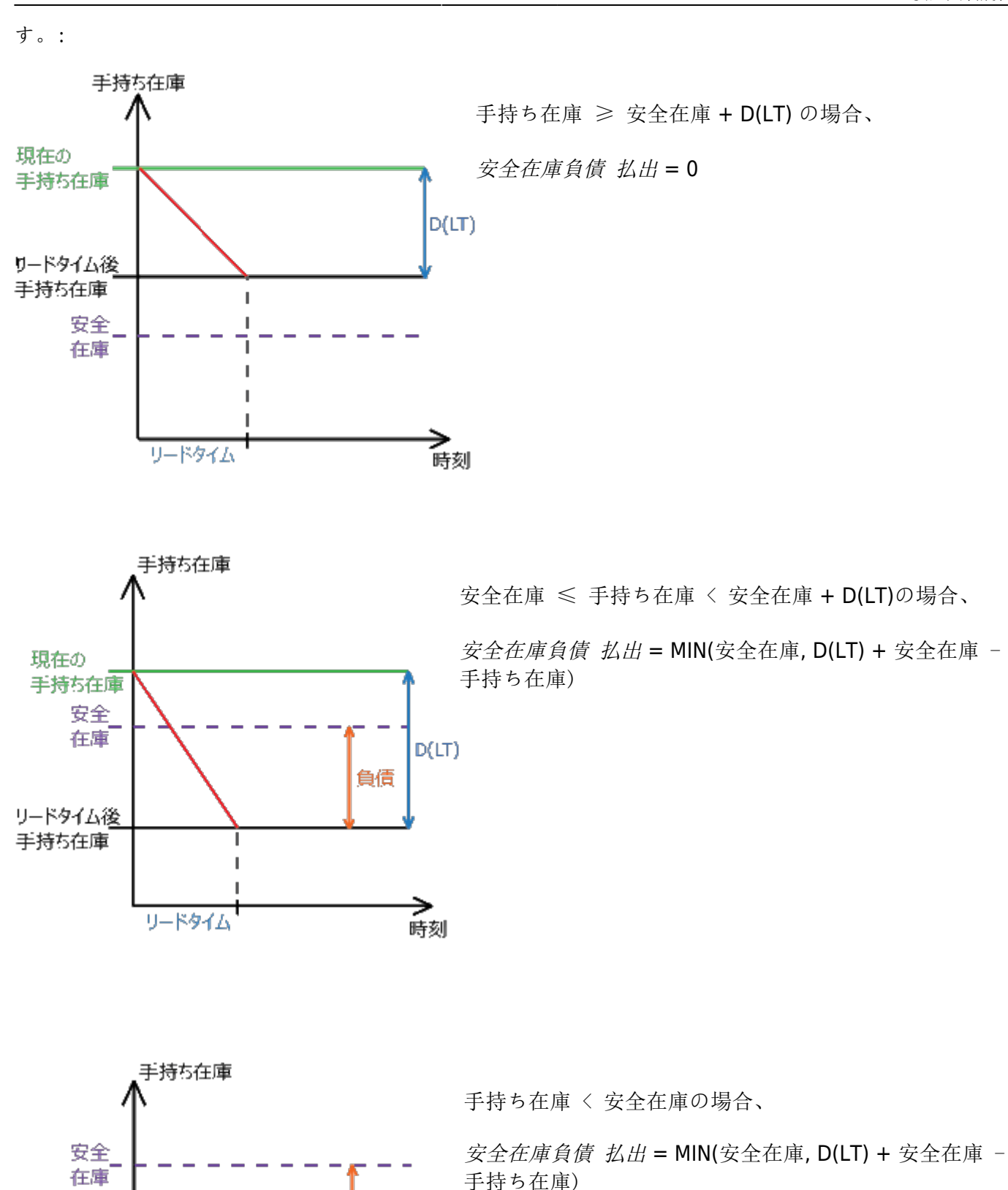

Ţ J.

リードタイム

負債

 $D(LT)$ 

—<br>時刻

現在の 手持ち在庫

リードタイム後 手持ち在庫

ご覧のように、安全在庫負債 払出を計算する数式は、最後の2つの場合では同じになっています。上記 の図では、3つの場合をすべての説明したため、このように重複します。

ご覧のように、安全在庫負債 払出は、地点の安全在庫を超えることはありません。

## 安全在庫負債 受入

安全在庫負債 受入の数式は次になります。:

$$
Debt\ received = \sum_{i=1}^{N} Debt\ passed_i
$$

ここで:

- N 物流センターから供給される地点数
- 安全在庫負債 払出」 i番目の地点からの安全在庫負債 払出

,

## 安全在庫負債 累計

安全在庫負債 累計の数式は次になります。:

Debt accumulated = MIN[MAX{0, Forecasted consumption - **DC On hand**} + Debt received, Max SS debt],

Forecasted consumption =  $\sum_{i=1}^{n}$  Demand<sub>i</sub> (DC lead time)

$$
Max\ \ SS\ \ debt = \sum_{i=1}^N \Bigl( Safety\ \ stock_i \Bigr)
$$

ここで:

- Demandi(DC lead time) i番目の地点の**DC** リードタイム中の需要予測
- N 下層のエシェロンにある地点数。
- **Safety stock**<sub>i</sub>-i番目の地点の[安全在庫](#page--1-0)□

## **GMDH Streamline**の安全在庫負債

GMDH Streamlineの安全在庫負債を説明するため、組み込みのデモデータの**Two-echelon Inventory**

**Planning**を利用します。下層のエシェロンにある地点の安全在庫負債を確認するには、在庫計画タブ に進み、ツールバーにある列の表示から安全在庫負債オプションをチェックします(下記の図を参照)。

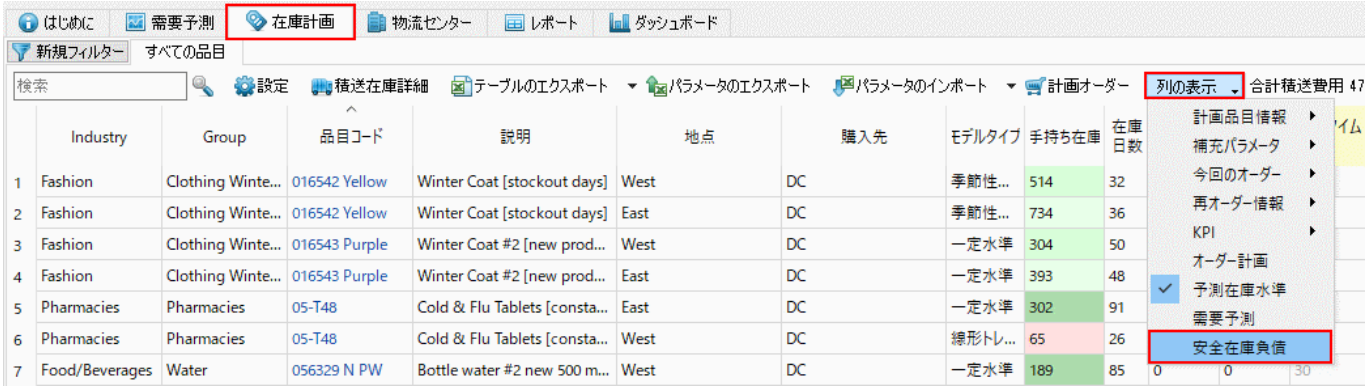

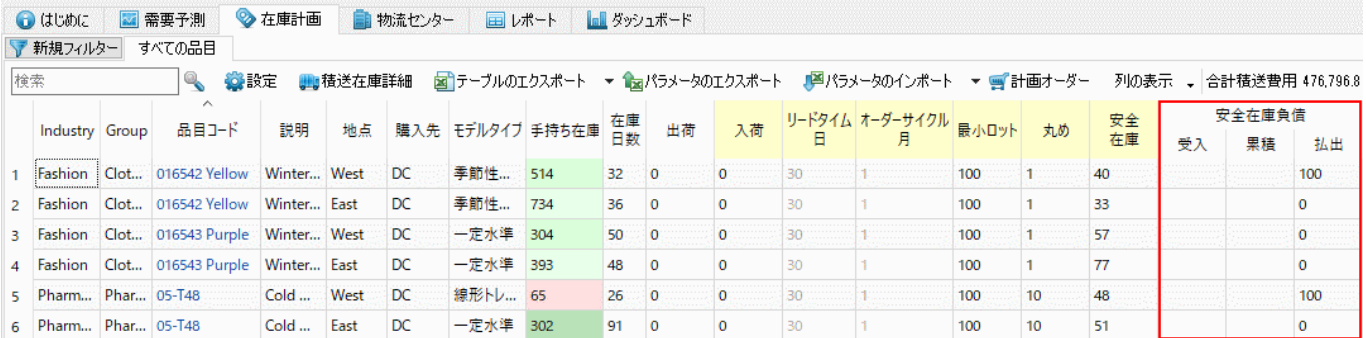

ご覧のように、物流センターから供給される地点では、受入列と累積列は空欄になっています。払出列 は、上層のエシェロンへの[安全在庫負債 払出](#page--1-0)を表示します。

物流センターの安全在庫負債を確認するには、物流センタータブに進み、ツールバーにある列の表示か ら安全在庫負債オプションをチェックします(下記の図を参照)。

|                           | $\bigodot$ ( $t$ U $\bigcirc$ U $t$ ) | ■ 需要予測                       | ◇在庫計画        | ■ 物流センター<br>田レポート              | ■ ダッシュボード                                                     |      |              |         |                      |  |         |                        |  |   |
|---------------------------|---------------------------------------|------------------------------|--------------|--------------------------------|---------------------------------------------------------------|------|--------------|---------|----------------------|--|---------|------------------------|--|---|
| ▼ 新規フィルター<br>すべての品目       |                                       |                              |              |                                |                                                               |      |              |         |                      |  |         |                        |  |   |
| 検索<br>$\mathbb{Q}$<br>公設定 |                                       |                              | ₩∎積送在庫詳細     |                                | 図 テーブルのエクスポート → 12ml/ラメータのエクスポート   12ml/ラメータのインポート → 画 計画オーダー |      |              |         |                      |  |         | 列の表示  ↓  合計購入金額 1.22   |  |   |
|                           | $\sim$<br>Industry                    | Group                        | 品目コード        | 説明                             | 地点                                                            | 購入先  | DC 手持ち在庫     |         | 在庫<br>日数 DC 出荷 DC 入荷 |  | DC リードタ | 計画品目情報<br>補充パラメータ      |  | 全 |
|                           | Pharmacies                            | Pharmacies                   | 05-T48       | Cold & Flu Tablets [consta DC  |                                                               | 1012 | 64           | 32      | $\overline{0}$       |  | 30      | 今回のオーダー                |  |   |
|                           | 2 Fashion                             | Clothing Winte 016542 Yellow |              | Winter Coat [stockout days] DC |                                                               | 4008 | 232          | 11      | $\circ$              |  | 30      | 再オーダー情報<br>▸           |  |   |
|                           | 3 Fashion                             | Clothing Winte 016543 Purple |              | Winter Coat #2 [new prod   DC  |                                                               | 4008 | 154          | 17      | $\mathbf 0$          |  | 30      | <b>KPI</b>             |  |   |
|                           | 4 Consumer goods Electronics          |                              | 45645-HW     | Advanced Health Watch [i DC    |                                                               | 3850 | $\mathbf{0}$ | $\circ$ |                      |  | 30      | DC オーダー計画<br>DC 予測在庫水準 |  |   |
|                           | 5 Food/Beverages Water                |                              | 056329 N PW  | Bottle water #2 new 500 m DC   |                                                               | 3940 | 110          | 48      | $\Omega$             |  | 30      | DC 需要予測                |  |   |
|                           | 6 Food/Beverages                      | Water                        | 056329 PU PW | Bottle water 500 ml [seaso DC  |                                                               | 3940 | 98           | 13      | $\Omega$             |  | 30      | 安全在庫負債                 |  |   |
|                           | 7 Food/Beverages Chocolate            |                              | 120565 MB    | Cadbury Dairy Milk Bar 20 DC   |                                                               | 5080 | 68           | 21      |                      |  |         |                        |  |   |

物流センター タブでは、追加された安全在庫負債セクションが表示されています(下記の図を参照)。

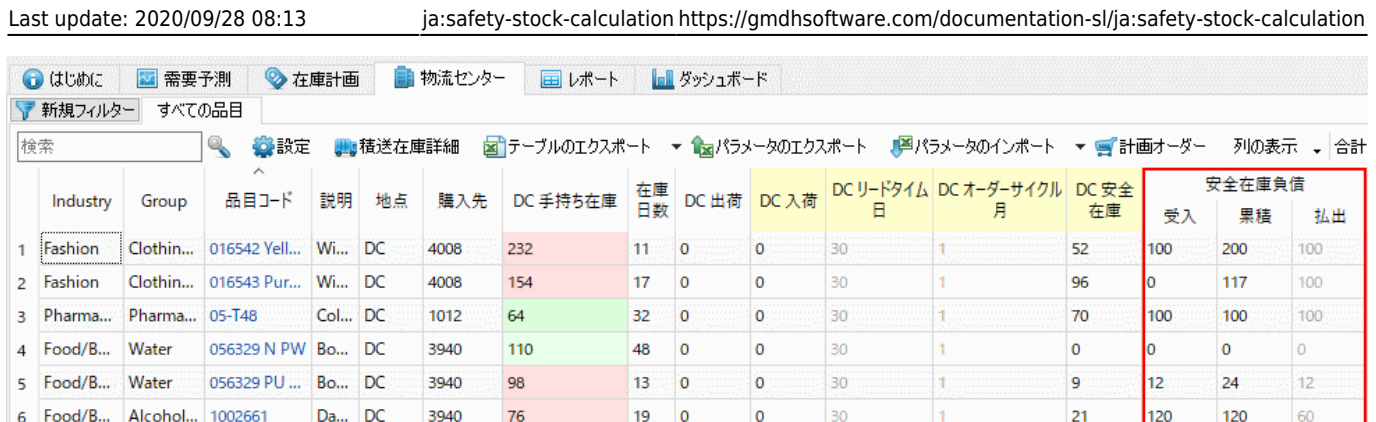

受入と払出と累積の列は[、安全在庫負債 受入と安全在庫負債 払出と安全在庫負債 累積に](#page--1-0)関連します。 払出列の灰色は、物流センターの計算に利用されていない、単なる表示列を意味します。

# 安全在庫計算の設定

安全在庫と**DC** 安全在庫の計算方法は、個別に設定できます。

次の手順に従い、安全在庫の計算方法を設定します。:

1. メニューよりファイル >設定 > 在庫タブ > 安全在庫セクションを選択します(下記の図を参照)。

- 2. 次を選択します。:
	- o 最初に、数式(1)を利用して安全在庫を計算するオプションを選択します。
	- 次に、設定された将来の期間の需要の合計として安全在庫を決めます。
	- 2つにチェックが設定されている場合、上記2つの値から最大値を計算し安全在庫とします。

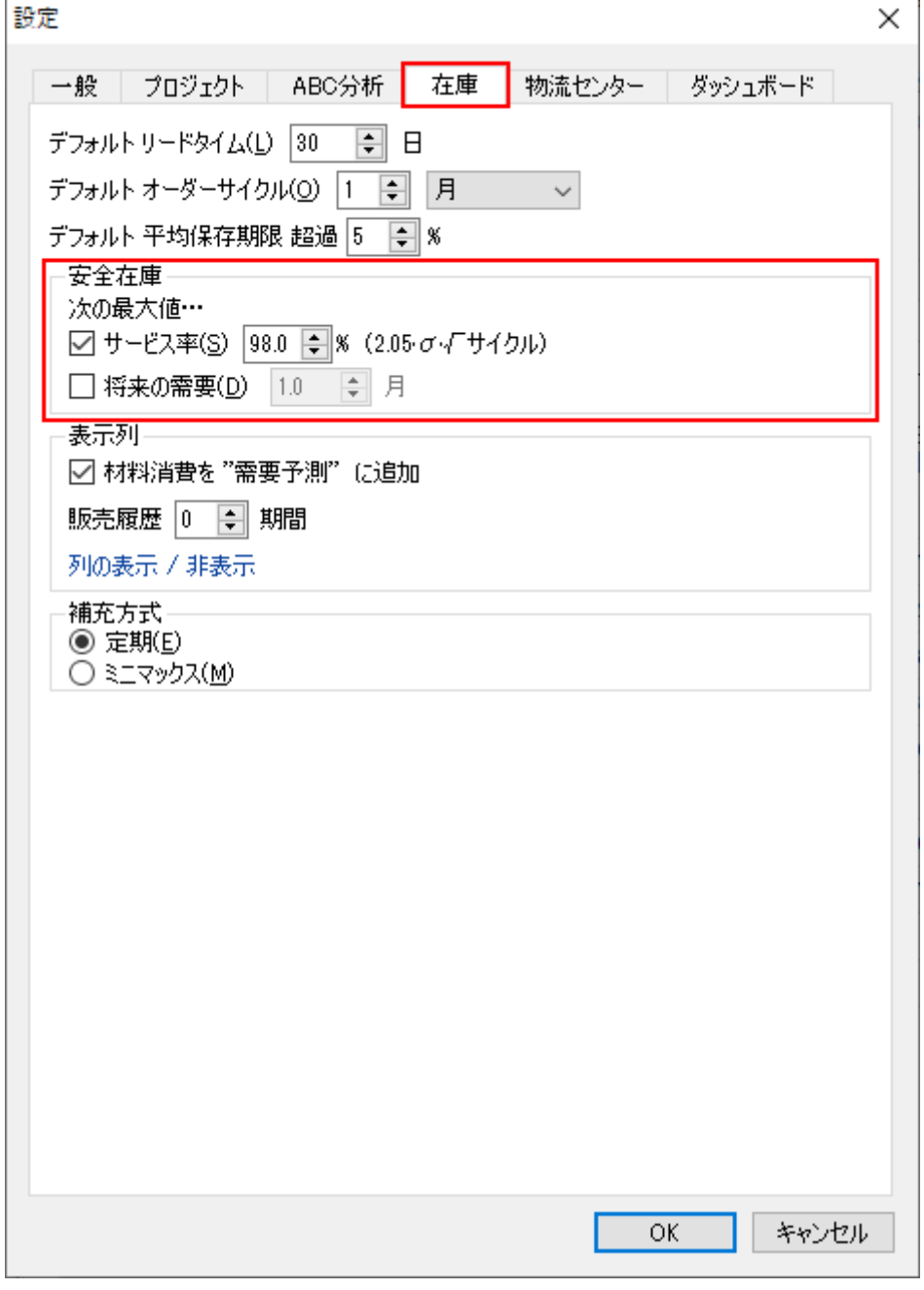

次の手順に従い、**DC** 安全在庫の計算方法を設定します。:

### 1. メニューよりファイル > 設定 > 在庫タブ > 安全在庫セクションを選択します (下記の図を参照)。

- 2. 次を選択します。:
	- o 最初に、数式(2)を利用して安全在庫を計算するオプションを選択します。
	- 次に、与えられた将来の期間の需要の合計として安全在庫負債を決めます。
	- 2つのオプションにて、上記2つの最大値として安全在庫負債を計算します。

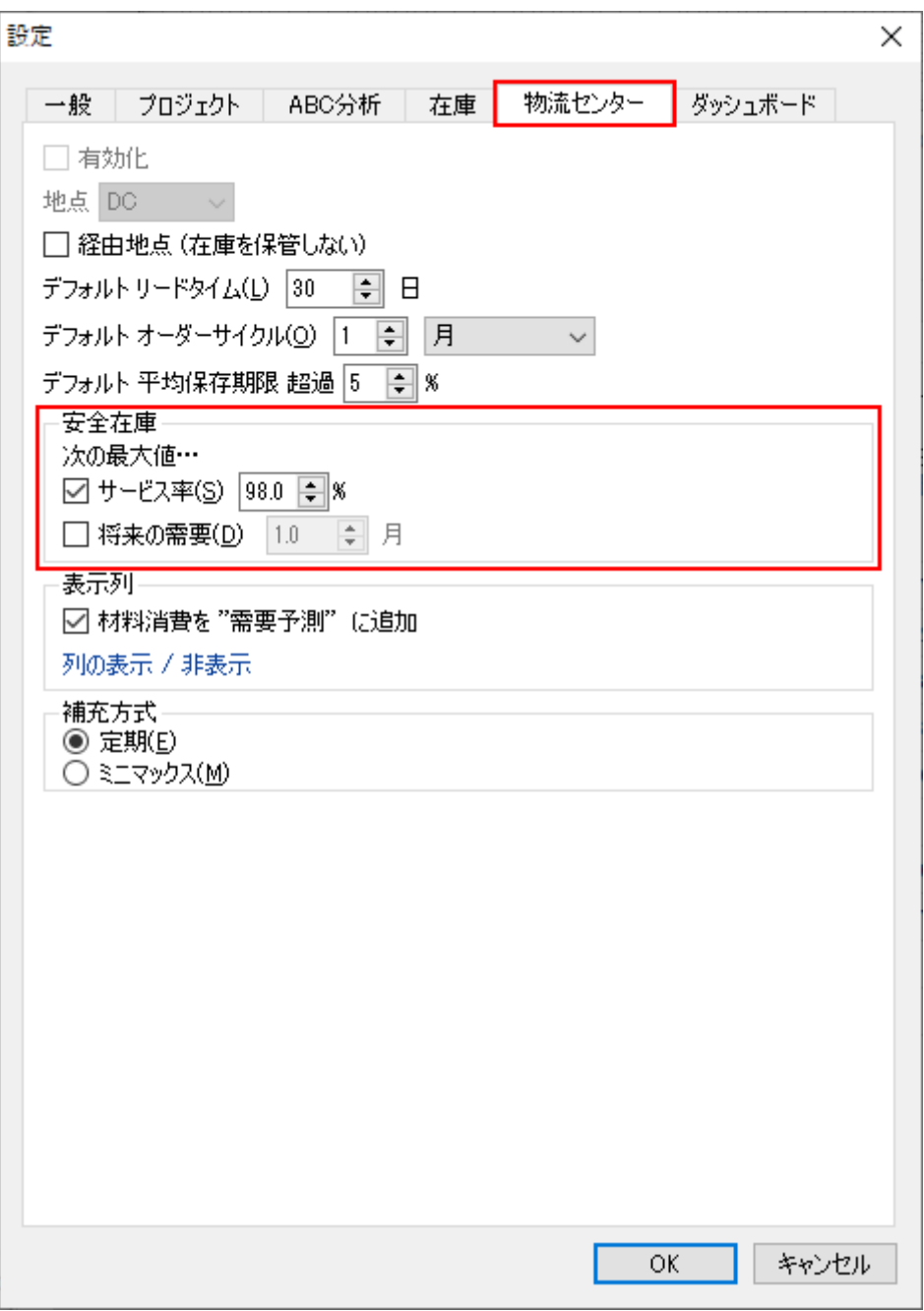

上記で説明しましたが、安全在庫と**DC** 安全在庫は、設定されたサービス率と安全在庫期間のパラメー タから計算されます。GMDH Streamlineでは、これらのパラメータの設定方法がいくつかあります。設 定方法について学ぶには、[補充パラメータ設定方法を](https://gmdhsoftware.com/documentation-sl/ja:configuring-the-inventory-parameters#replenishment_parameters_configuration_methods)参照してください。

#### [次へ: オーダー計画計算](https://gmdhsoftware.com/documentation-sl/ja:ordering-plan-calculation)

#### [PDF](https://gmdhsoftware.com/documentation-sl/doku.php?id=ja:safety-stock-calculation&do=export_pdf)[ダウンロード](https://gmdhsoftware.com/documentation-sl/doku.php?id=ja:safety-stock-calculation&do=export_pdf)

[1\)](#page--1-0)

[3\)](#page--1-0)

翻訳者注釈: 95%のとき1.64、98%のとき2.05になり、安全係数と考えてもよいと思います。  $2)$ 

翻訳者注釈: 端的に説明すると、各地点別の不足した安全在庫数量です。

翻訳者注釈: 端的に説明すると、各地点別の不足した安全在庫数量の合計値で、物流センターが各地点 に補充すべき数量でもあります。 [4\)](#page--1-0)

翻訳者注釈: 物流センターが各地点に補充すべき数量のなかでも、不足数量です。

From:

<https://gmdhsoftware.com/documentation-sl/>- **GMDH Streamline Docs**

Permanent link: **<https://gmdhsoftware.com/documentation-sl/ja:safety-stock-calculation>**

Last update: **2020/09/28 08:13**

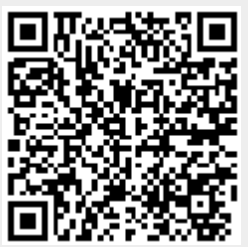